**Программный комплекс «Квазар»**

# **Модуль «Процедуры»**

**Руководство пользователя**

## Оглавление

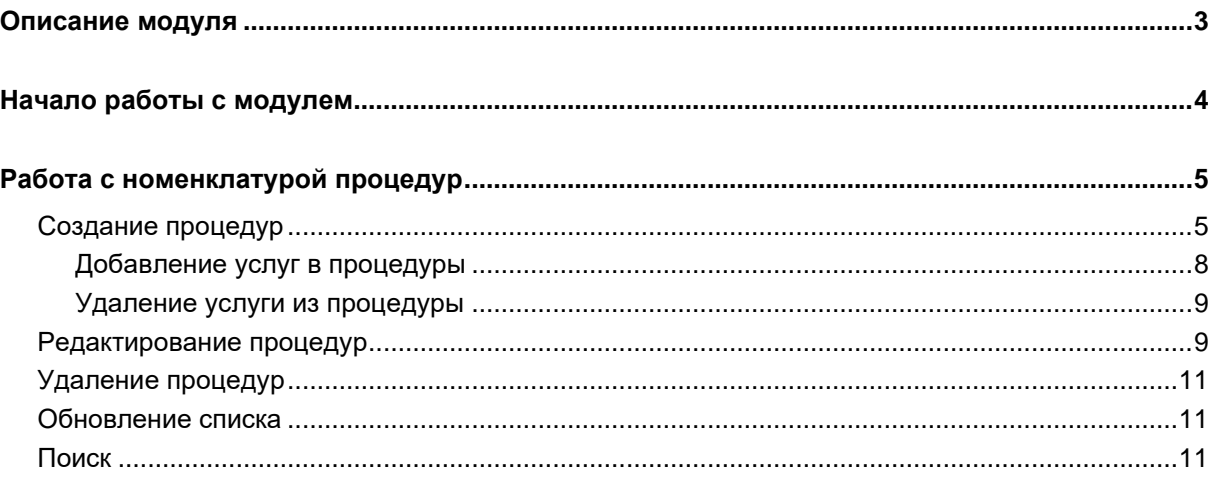

### <span id="page-2-0"></span>**Описание модуля**

Модуль «Процедуры» предназначен для ведения номенклатуры процедур медицинской организации с целью последующего её использования в модулях «Шаблоны расписания» и «Расписание».

# <span id="page-3-0"></span>**Начало работы с модулем**

Зайдите в модуль "Процедуры"

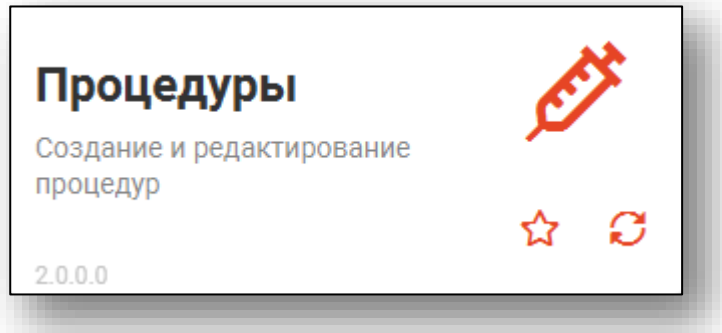

#### Откроется окно модуля.

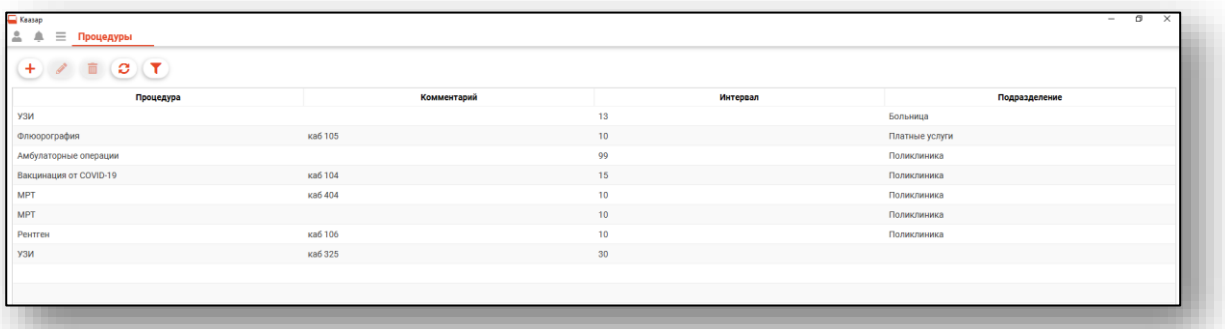

## <span id="page-4-0"></span>**Работа с номенклатурой процедур**

<span id="page-4-1"></span>Функционал модуля позволяет осуществлять следующие операции:

#### **Создание процедур**

Для создания процедуры нажмите кнопку «Добавить».

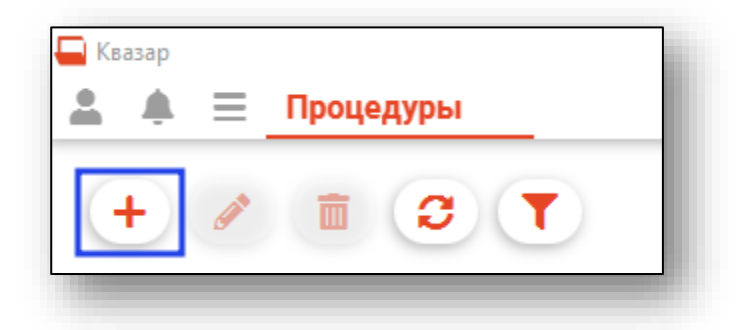

Откроется окно создания процедуры.

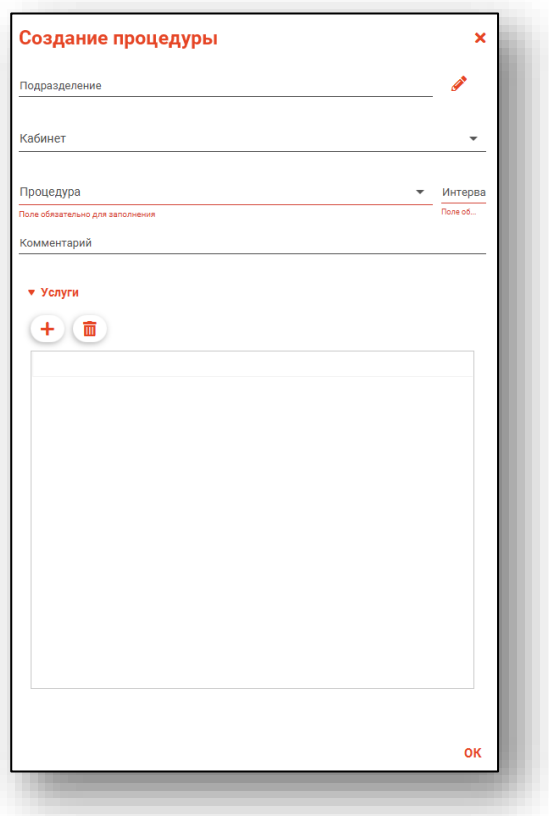

При необходимости, внесите подразделение и кабинет, в котором проводится процедура. Чтобы указать подразделение, нажмите на кнопку «Подразделения».

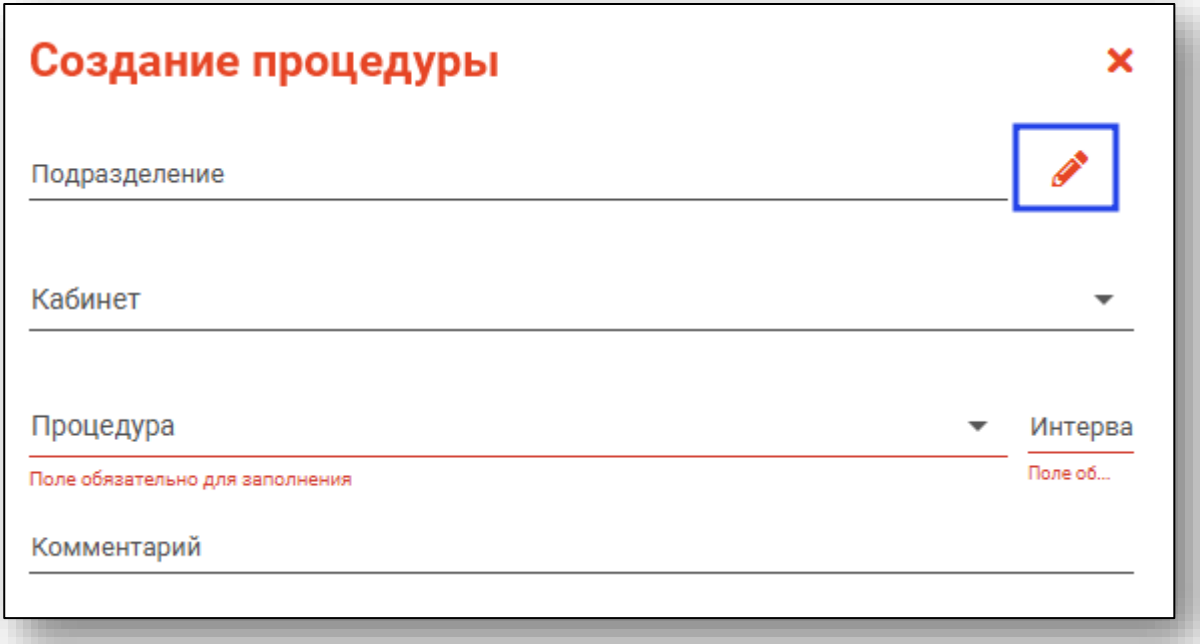

Откроется новое окно со структурой текущей организации пользователя. Выберите нужное подразделение одним кликом и нажмите «Ок».

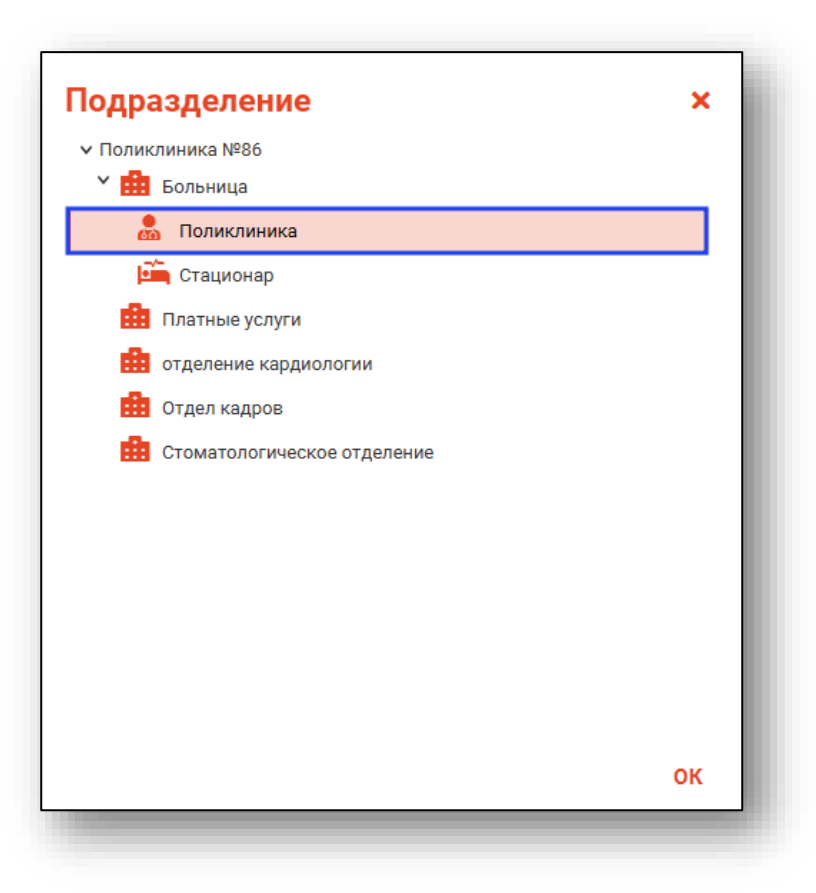

Кабинет возможно выбрать из выпадающего списка. Внести кабинет в список возможно в модуле «Кадры».

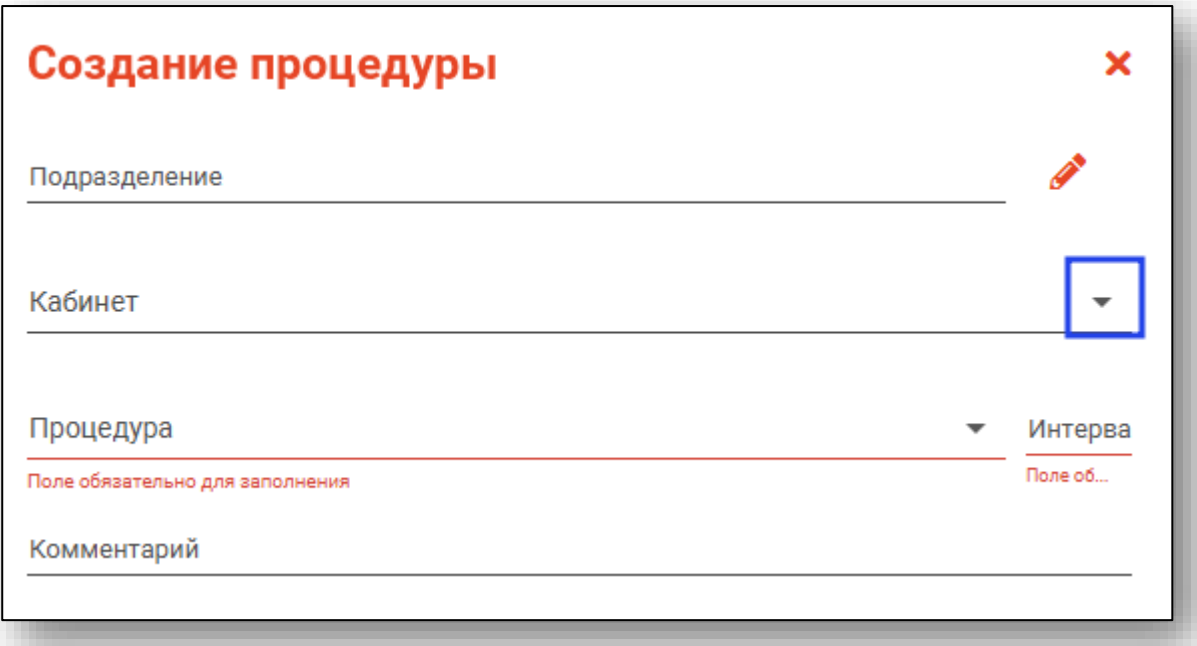

Далее укажите процедуру из выпадающего списка и укажите интервал приема.

Внесите необходимую информацию и нажмите кнопку «ОК».

Обратите внимание! При отсутствии необходимой процедуры в списке требуется обратиться в службу технической поддержки на сайте ООО «МедСофт».

#### <span id="page-7-0"></span>**Добавление услуг в процедуры**

Чтобы добавить услугу в процедуру, нажмите на кнопку «Добавить».

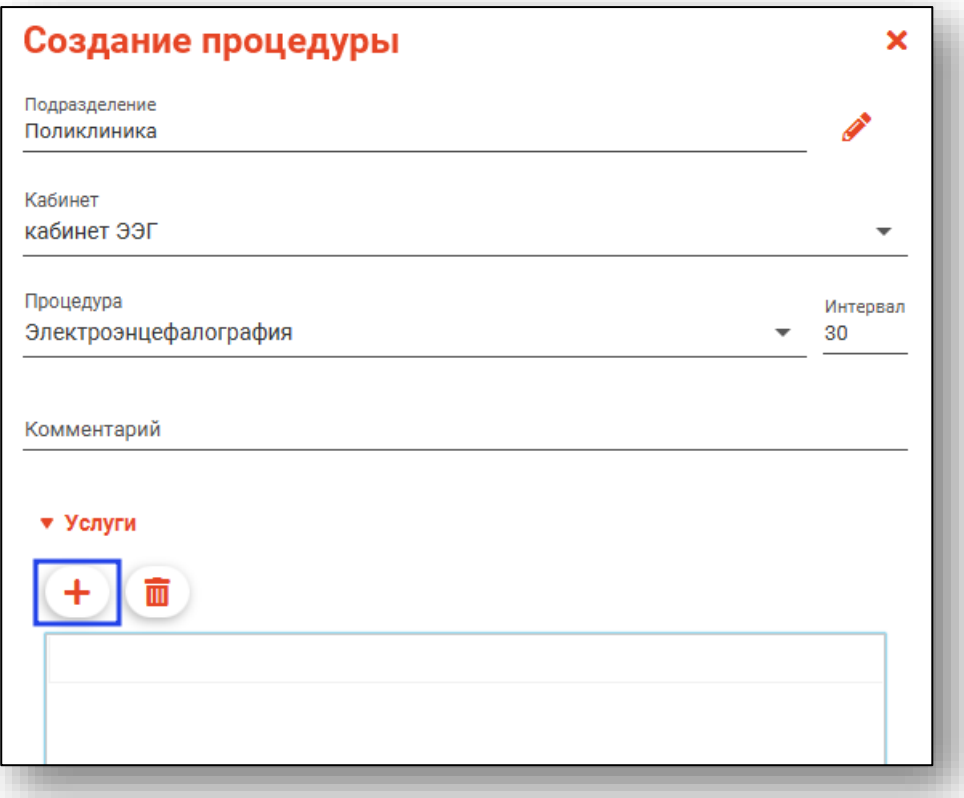

Выберите необходимую услугу из списка и нажмите «Ок».

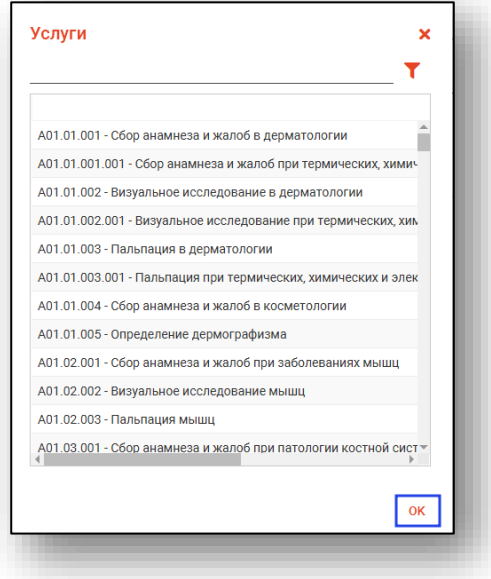

Если необходимо добавить к процедуре несколько услуг, повторите добавление услуги.

#### **Удаление услуги из процедуры**

<span id="page-8-0"></span>Чтобы удалить услугу из процедуры, выберите необходимую услугу из списка и нажмите на кнопку «Удалить»

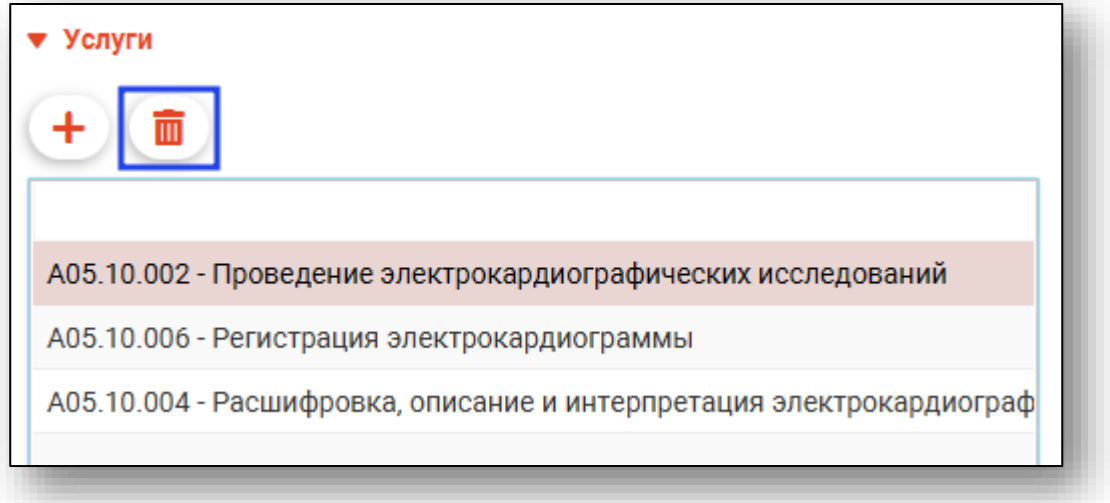

#### <span id="page-8-1"></span>**Редактирование процедур**

Для редактирования процедуры выберите её из списка одним кликом, после чего нажмите кнопку «Редактировать».

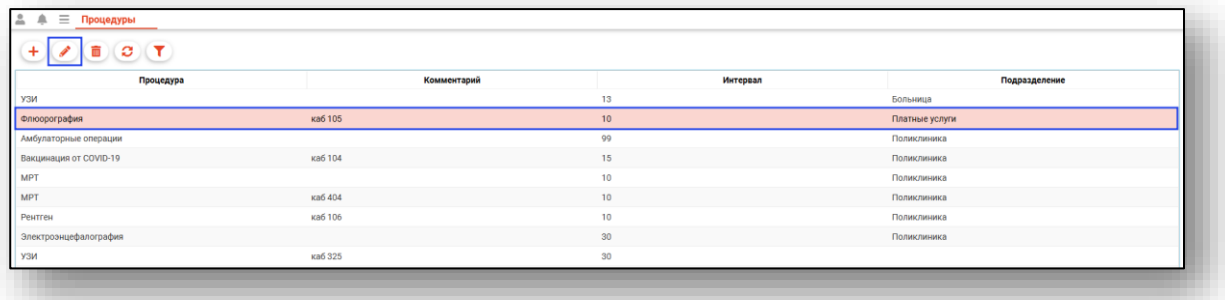

Откроется окно редактирования процедуры. Работа с ним аналогична работе, осуществляемой при создании процедуры.

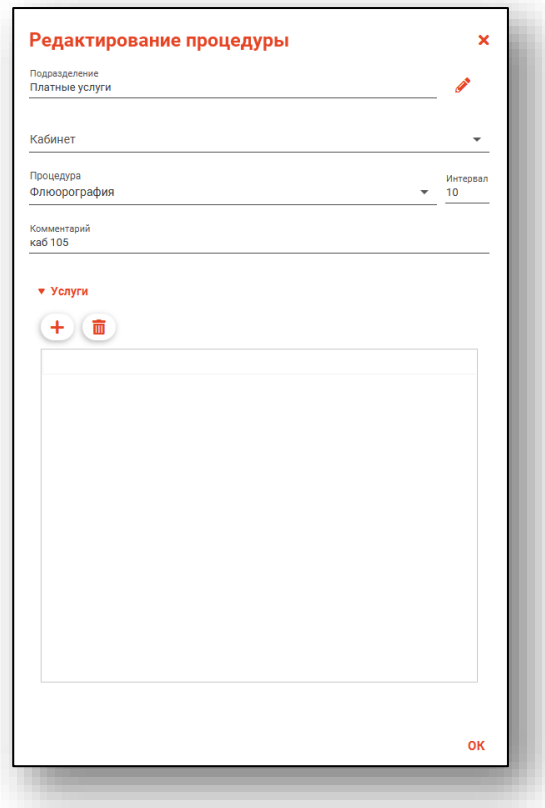

#### <span id="page-10-0"></span>**Удаление процедур**

Для удаления процедуры выберите её в списке, после чего нажмите кнопку «Удалить».

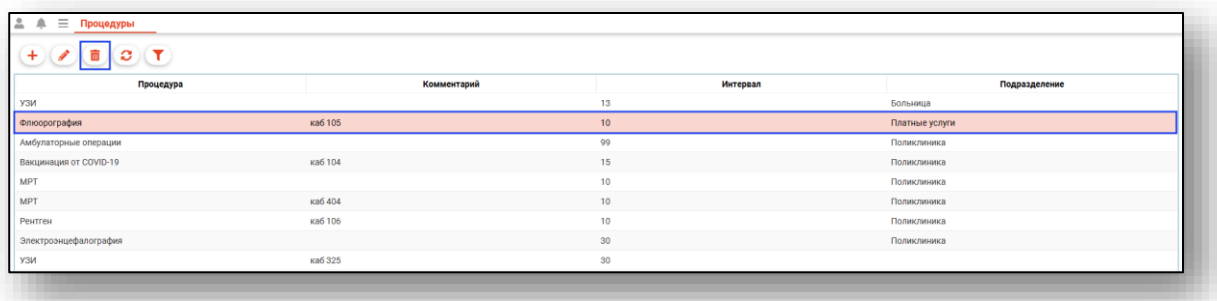

#### <span id="page-10-1"></span>**Обновление списка**

Для обновления списка процедур нажмите кнопку «Обновить».

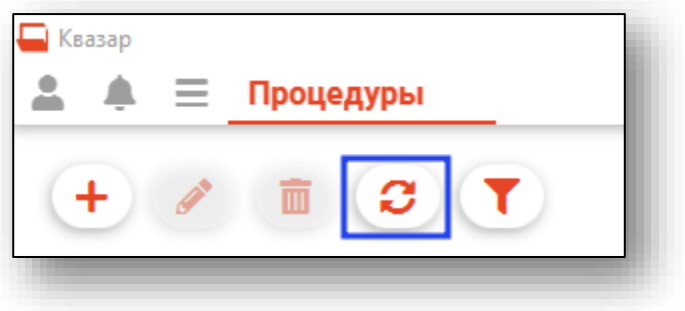

#### <span id="page-10-2"></span>**Поиск**

Для поиска необходимой процедуры в списке можно воспользоваться полем быстрого поиска, которое открывается по нажатию соответствующей кнопки.

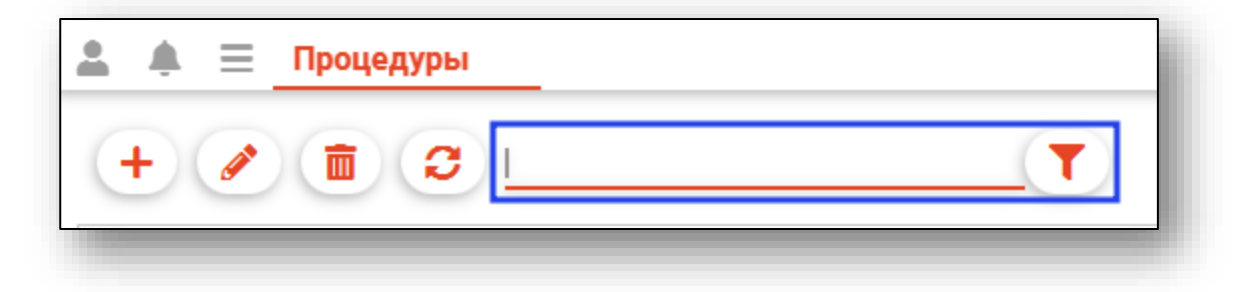